## MakeyMakey – pianotrap

**Met de MakeyMakey gaan we van een trap een piano maken. De belangrijkste uitdaging is het sluiten van de stroomkring en het maken of aanpassen van het script in Scratch.**

**In deze opstelling hoeft niemand zijn schoenen uit te doen. De papieren toets werkt namelijk als een drukknop. Je kunt er ook voor kiezen om een pianotrap te maken waarbij wel iedereen zijn schoenen en sokken uit moet doen.**

## Wat heb je nodig:

- MakeyMakey
- Karton/papier
- Foam rubber
- Schaar / hobbymes
- Plakband
- Aluminium folie
- Laptop met Scratch geïnstalleerd.

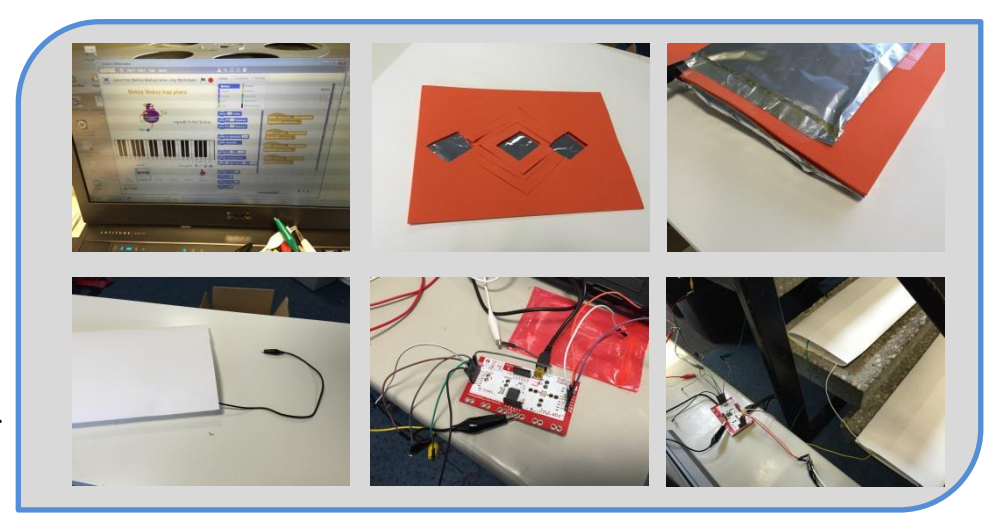

## Werkwijze:

- 1. Besluit wie het programma gaat maken in Scratch en wie de traptreden/piano toetsen gaat maken.
- 2. Eerst maak je met elkaar een model van de trap.
	- a. Maak van karton en aluminium folie een model trap.
	- b. Sluit de MakeyMakey aan op de laptop en kijk op <http://vmbotechnologie.weebly.com/makeymakey.html> of het goed is aangesloten.
	- c. Sluit nu de kabeltjes aan op je modeltrap en kijk of het werkt.
	- d. Problemen? Zoek zelf eerst naar de oplossing! (gesloten stroomkring, kabeltjes goed aangesloten?)
- 3. Als je model goed werkt kun je nu een plan maken voor de echte trap en voor het maken van het script.
	- a. Wie gaat de toetsen maken van papier?.............................
	- b. Wie gaat het programma maken of aanpassen in scratch?.......................
- 4. Scratch: open het programma op je computer en ga verder met bijlage 1! Toetsen: verzamel je materiaal : papier, foam, aluminiumfolie en plakband. Ga zo netjes mogelijk te werk. Kijk eventueel naar de foto's als je het niet meer weet.

Succes!

©I.Smid | Greijdanus | 2015

## Scratch

**Scratch is een gratis computer programma waarmee je je eigen interactieve verhalen, animaties, spelletjes, muziek en kunst kunt maken.**

**Ga naar [http://www.scratch.mit.edu](http://www.scratch.mit.edu/) om het programma te downloaden of om in het online programma te werken.**

**Om geluiden te krijgen kun je onderstaand script gebruiken. Probeer verschillende geluiden en toonhoogtes uit. De toonhoogte kun je hier instellen.**

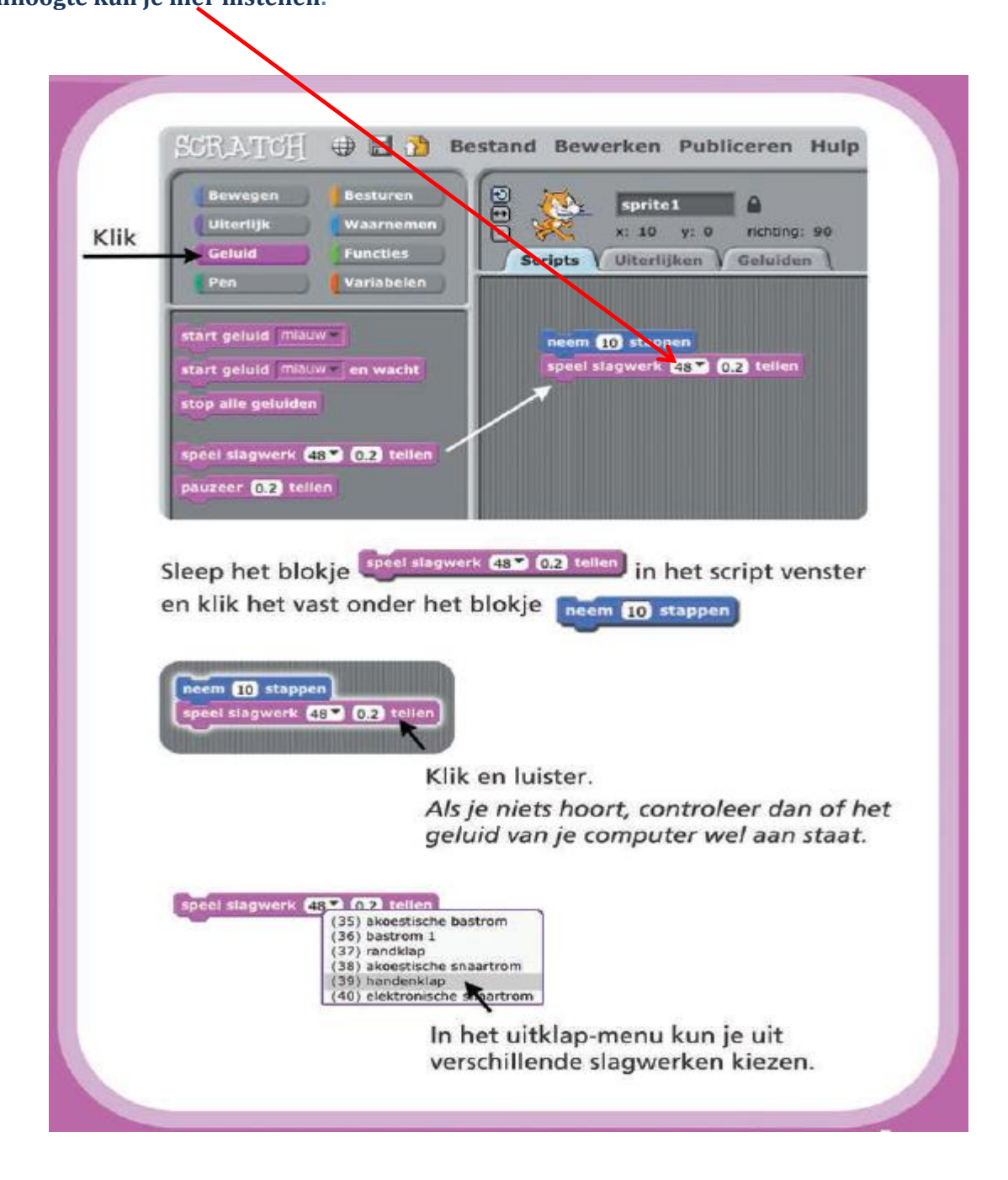